**Lotus 1-2-3 versione 5 e Approach 3.0**

## *di Francesco Petroni*

*Presentiamo le anteprime dei nuovi prodotti Lotus nel numero che precede le vacanze estive. Durante le vacanze, tra un bagno di mare e/o una passeggiata alle pendici del Sassolungo, analizzeremo le versioni in italiano dei due prodotti oggi anticipati, per poter poi pubblicare la relativa prova nel pri*mo *numero utile dopo le ferie, presumibilmente quello di ottobre.*

**ANTEPRIMA**

*In questa anteprima (scritta a metà giugno), che mostra videate prese da beta release ancora in inglese, parleremo di due prodotti,* 723 *versione 5.0 per Windows (le versioni DOS si fermano alla 3.x) e Approaeh 3.0, e di temi generali, sia della strategia globale della Lotus, orientata al Workgroup e che vede i suoi applicativi come partner privilegiati del suo prodotto di punta, il Notes (fig.* 7), *sia delle funzionalità comuni ai due prodotti, che vedremo in seguito anche sugli altri componenti della famiglia, e cioè Ami Pro, per ora attestato alla versione 3.07, e Freelance Plus, che è alla 2.0, e che diventeranno dotazione standard dei prodotto della Lotus.*

#### *123, versione* **5** *per Windows*

I miglioramenti rispetto alla 4.0 (MC n. 134) vanno in due direzioni, quella della produttività individuale, e quella della produttività di gruppo.

Una delle novità principali, riguardante la prima direzione, è l'introduzione degli

SmartMaster, in pratica la possibilità di iniziare un nuovo lavoro sfruttando dei modelli precostruiti e facilmente modificabili in base alle proprie necessità riguardanti una cinquantina di argomenti standard. Se si sceglie una SmartMaster è come se si utilizzasse un nuovo foglio, o insiemi di fogli, in cui già sono state impostate delle celle, con etichette e formule, scritte delle Macro, ecc. (fig. 2)

Sono stati decisamente migliorati vari comandi di riempimento, quelli di Drag and Copy, anche tra fogli e file. Utile è la possibilità di usare, nel stesso foglio, più formati valuta. Visto in senso generale si può dire che ora è possibile personalizzare i formati numerici (non solo quelli di valuta) aggiungendo al formato numerico normale, prefissi o suffissi, a piacere

Sono state introdotte una dozzina di nuove funzioni chiocciola, alcuni nuovi comandi macro, tra cui molto importante, quello che serve per richiamare i servizi di una DLL.

Sono state inserite alcune modifiche nelle modalità operative, quelle che riguardano il modo di lavorare e non il lavoro in sé: le linguette dei fogli sono colorabili, se il mouse «sosta» sopra un bottone appare un «fumetto» che spiega il significato del bottone, la barra di stato è personalizzabile, ad esempio per inserire i formati personalizzati.

Una novità assoluta, nel senso che non c'è in nessun prodotto della concorrenza, è il generatore di Mappe Tematiche (fig. 3).

Se un foglio contiene informazioni geografiche e dati numerici inerenti tali informazioni geografiche è possibile produrre delle mappe tematiche che graficizzano i dati. E possibile vedere due serie di valori usando colori e tratteggi, ed è possibile definire dei range di valori all'interno dei quali piazzare il singolo valore.

Le Mappe non sembrano essere personalizzabili, per cui speriamo che nella versione italiana siano presenti mappe più sfruttabili di quella dell'Alaska o delle Hawai. Approfondiremo l'argomento in sede di prova ufficiale.

Sono stati migliorati e resi attivabili direttamente dal comando File Apri i convertitori di formato, ad esempio dal DBF, Paradox o dall'ASCII.

Sono state migliorate le possibilità della Preview di stampa, che è ora «device dipendent» ed è in grado di visualizzare più pagine.

La novità principale che riguarda la sezione Dati (fig. 4), classico cavallo di battaglia de1l'123, consiste nella possibilità di vedere le funzionalità di Approach come funzionalità direttamente richiamabili da Lotus 123. I dati in forma tabellare risiedono su 123, ma se occorre creare una Maschera di acquisizione, oppure un Report molto curato esteticamente, oppure un'Analisi Incrociata, ebbene si può delegare questo lavoro ad Approach, che viene in tal modo usato come OLE Server.

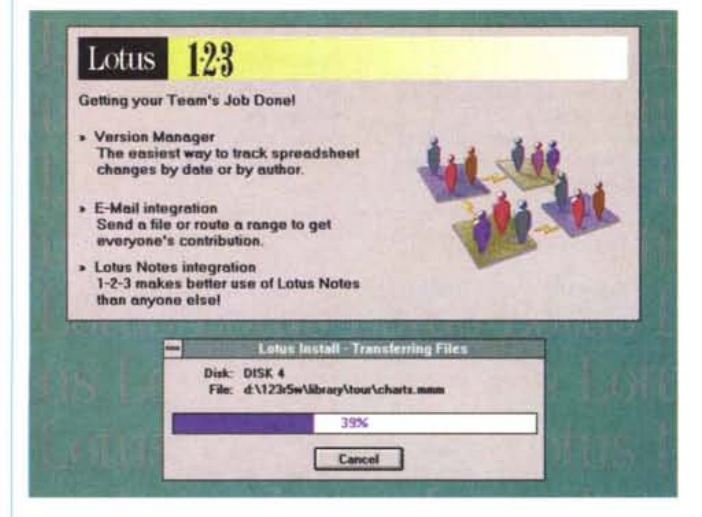

*Figura* l-*Anteprime Lotus - Sotto il segno di Notes. La strategia della Lotus si poggia sempre più su Notes, un prodotto specifico di tipologia Groupware, la cui finalità* è *quella di permettere <sup>a</sup> gruppi di utenti di gestire <sup>e</sup> di condividere informazioni, intese in senso lato. Con Notes si gestiscono database distribuiti di documenti compositi. In tale ottica anche le applicazioni Lotus* 123 *e Approach possono essere considerate ((oggetti" facenti parte di grossi database di informazioni.*

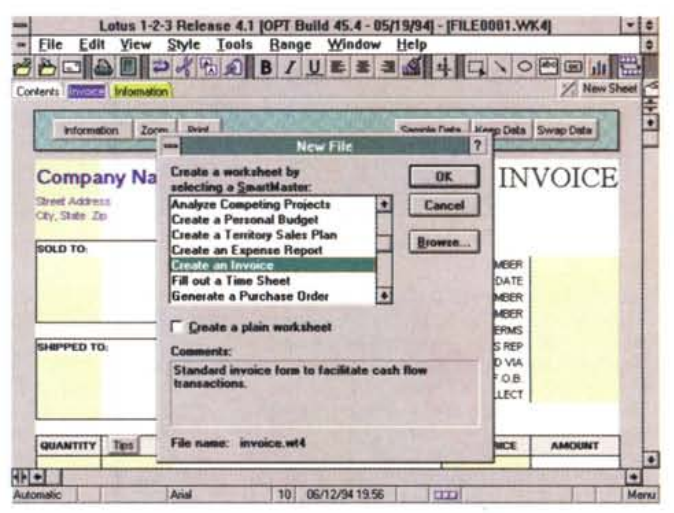

*Figura* 2 - *Anteprime Lotus - Lotus* 123 *versione* 5 - *SmartMaster. Molte sono le novità ((comuni" alle nuove versioni dei due applicativi della Lotus, 1'123 e l'Approach. Qui vediamo la possibilità di iniziare un nuovo lavoro con 123 sfruttando un modello SmartMaster, che propone uno* O *più fogli contenenti un'applicazione già realizzata. Si tratta di applicazioni aperte nel senso che sono modificabili per tener conto delle specifiche necessità dell'utente.*

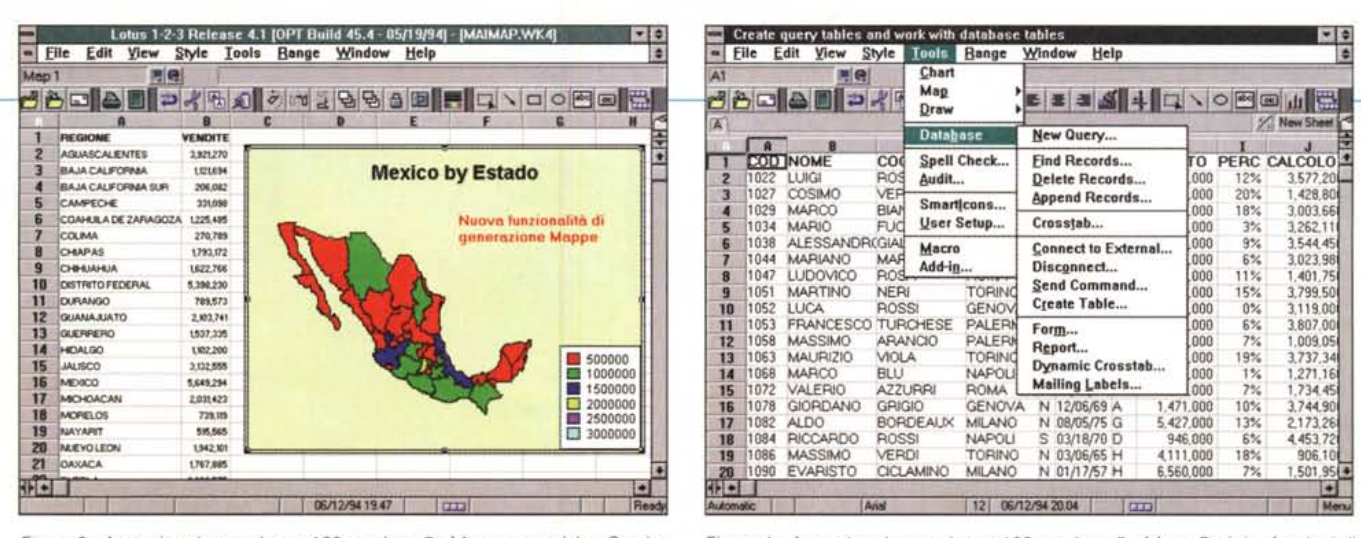

Figura 3 - Anteprime Lotus - Lotus 123 versione 5 - Mappe tematiche. Con Lotus 123 release 5.0 per Windows viene fornito anche un prodotto, OLE Server, che costruisce, sulla base dei dati posti sul foglio, delle mappe tematiche. Il prodotto si lancia direttamente dal menu di 123. Per quanto risulta dai primi esperimenti, che approfondiremo nel corso della prova, si possono usare solo le mappe fornite con il prodotto, il che renderebbe questa funzionalità meno interessante in Italia

Figura 4 - Anteprime Lotus - Lotus 123 versione 5 - Menu Dati. Le funzioni di database dell'123, già ottime nelle versioni precedenti, sia in quelle per DOS che in quelle per Windows (in particolare a partire dalle 3.x), vengono ulteriormente potenziate. In particolare se si dispone anche di Approach, questo può essere richiamato come OLE Server per creare delle maschere o per generare dei report con i dati presenti sul foglio 123.

### Approach 3.0

L'obiettivo che si sono posti i progettisti di Approach e che ha convinto la Lotus ad acquisire, nel luglio del 1993, il prodotto (provato nella versione 2.1 nel numero gennaio 1994 di MC), è quello di proporre un DBMS da una parte sufficientemente sofisticato dal punto di vista relazionale, in grado quindi di supportare applicazioni di complessità medio/elevata, dall'altra facile da usare al punto da essere affrontabile direttamente dal fantomatico «utente finale», esperto del proprio problema e poco esperto della tecnologia DBMS.

Queste due necessità, opposte, sono state indubbiamente ben coniugate in Approach che presenta un ambiente operativo semplificato al massimo, dal quale è immediatamente possibile passare da una situazione di «disegno» del Database, che è comunque un database relazionale (fig. 6), al suo utilizzo, sia in vista maschera, per l'inserimento e per la ricerca dei dati, sia in vista tabellare

La relazionalità di Approach può essere sfruttata in una maschera che può mostrare campi provenienti da più tabelle, anche in una situazione operativa multitabella.

La versione 3.0 presenta, rispetto alla precedente 2.1, una notevole quantità di migliorie che vanno in svariate direzioni:

- facilitazioni nell'apprendimento, sia con i Tutorial in linea, sia con gli SmartAssistant, ovvero un particolare sistema di Autocomposizione, adottato in tutti i prodotti della Microsoft, ora rivisto e corretto dalla Lotus per i suoi prodotti, sia con una serie di appli-

cazioni già pronte all'uso e di modelli di struttura di tabelle già costruite (tanto per darvi un'idea Approach 3.0 occupa 7 dischetti contro i 2 della versione precedente)

- Facilitazioni nell'uso. Possibilità di utilizzare la finestra InfoBox per la definizione di tutte le caratteristiche di ciascun oggetto, possibilità di creare degli stili di formattazione, utili per la veloce predisposizione sia delle maschere che dei report (fig. 8). Presenza costante dei «fumetti» che descrivono i vari comandi, assenza di termini tecnici, ecc. Il tutto effettivamente studiato per l'utente finale.

- Integrazione con il resto di Windows e gli altri prodotti Lotus. Approach 3.0 è OLE 2.0 compatibile ed è quindi un po' più praticabile la strada di creare dei database con i cam-

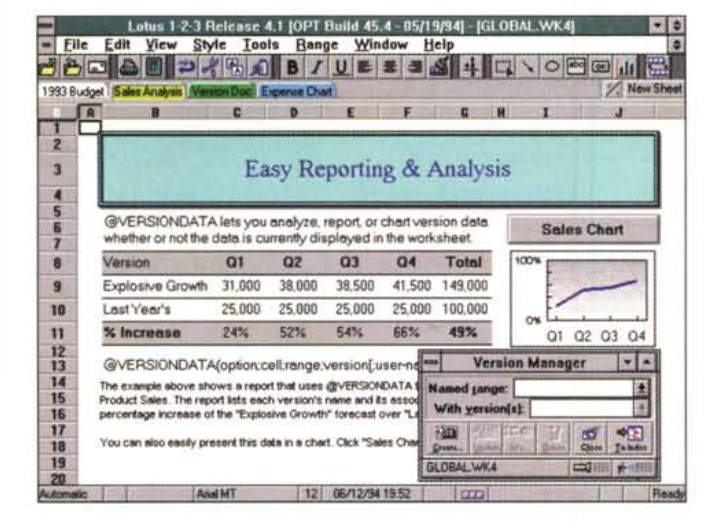

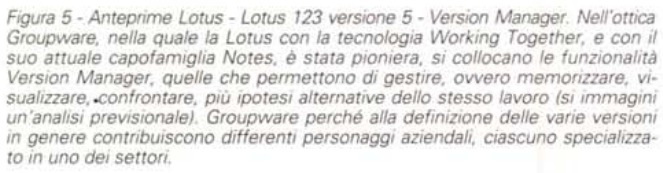

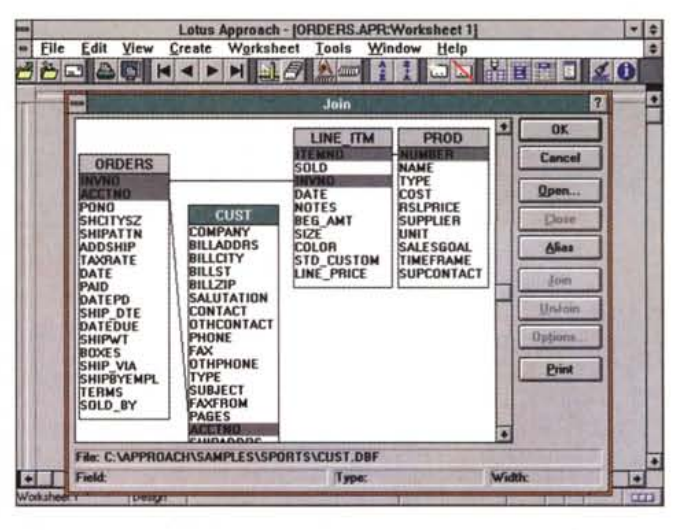

Figura 6 - Anteprime Lotus - Approach 3.0 - Definizione delle relazioni. Approach è stato acquisito dalla Lotus poco più di un anno fa. La prima versione era poco... Lotusizzata. La nuova versione presenta una serie considerevole e decisiva di miglioramenti. Approach è un prodotto DBMS relazionale che si posiziona tra Symantec Q&A e Claris FileMaker, che non sono relazionali, e MS Access, che è ovviamente relazionale, ma è più rivolto ad un pubblico di specialisti. Qui vediamo la fase di creazione, in un ambiente grafico, delle relazioni tra le tabelle.

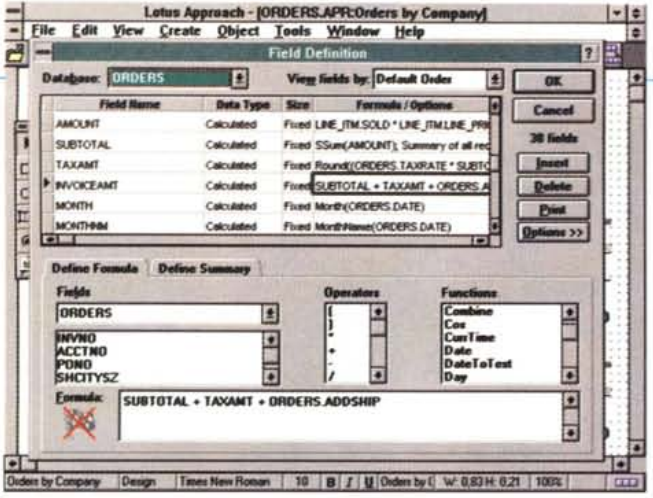

Figura 7 - Anteprime Lotus - Approach 3.0 - Struttura della Tabella. Approach non ha un suo formato di dati. Nel costruire l'applicazione va conseguentemente definito il tipo di database, esterno, che si vuole interfacciare. Con Approach si realizza in pratica il cosiddetto «front end» verso l'utente, costituito dalle regole relazionali, dalle regole di validazione, dalle maschere di acquisizione, dai report, con i quali si raggruppano i dati, ecc. Si possono aggiungere altri campi, gestiti in proprio, ad esempio i campi OLE.

250 80 2450 12 40 8 8 BK **AB**  $\circledcirc$  rder 6461.64 | FD83  $AA3020$ **ABC**  $\Box$ o **ARDistol** 421 N. Main Str **SILN Main St.**  $O/$ w. 001223 90122 Attn:Janet Miller 口口  $G$ 南国 \$680,00 \$680,00 12 =] Sett nos for FC de ia \$20.00 \$28000 **2) Fil #1 Basics Label** w \$33.00 \$640.00 Data entry type:<br>[Field how Field<br>Concrete π E i AMOUNT **SLIBTOTAL**  $-$ \$1,764.20 \$97.20 **TANAMT** Ħ Feld &  $\overline{\mathbb{R}}$  $\bullet$ man | 10 | B | J | U | Oxder Shake | W 0.99 H 0.00 | 1 Times New Ro  $\overline{1112}$ 

Lotus Approach - JORDERS APR:Orde

Help

Object Tools

- Eile Edit View Create

Figura 8 - Anteprime Lotus - Approach 3.0 - Creazione della Scheda. Le possibilità in termini di creazione di una Scheda di acquisizione dati sono notevoli. Sono ovviamente inseribili tutti gli oggetti Windows (check box, option box, liste, ecc.). L'operatività è assolutamente facilitata nel senso che molti di tali oggetti vengono prodotti automaticamente da Approach che interpreta, se necessario (ad esempio per costruire una lista) il contenuto delle tabelle.

pi OLE. Approach 3.0 ha un rapporto privilegiato sia con 123, quello di cui abbiamo parlato prima, del quale può essere considerato lo strumento operativo che serve per vedere i dati, ad esempio per essere utilizzato per creare maschere, report, analisi incrociate, ecc. sia con Notes.

Dal punto di vista più squisitamente DBMS, va detto che Approach 3.0 è pienamente relazionale, nel senso che permette di gestire tutte le tipologie di relazioni, uno a uno, uno a molti, molti a molti, permette Join che si appoggiano su più campi, Join di tabelle con se stesse (relazione di tipo gerarchico), ecc. Insomma anche uno specialista DBMS trova pane per i suoi denti.

Approach 3.0 non ha un suo formato di file dati, vede tutti i tipi di file, dal dBIII al dBIV, dal Paradox all'123, dall'ODBC all'SQL, qualsiasi dialetto.

In fase di creazione delle strutture e delle maschere è possibile creare campi calcolati, utilizzando la particolare maschera per creare le formule (vista in figura 7), è possibile definire svariati formati sia per le etichette sia per i campi. Ottime sono le funzioni che permettono di generare automaticamente delle ListBox e dei gruppi di OptionBox, con la possibilità di prendere i valori direttamente dall'archivio. In particolare utilissime sono le ListBox condizionate, il cui contenuto dipende da una condizione attivata su un altro campo. Si pensi ad una lista di cognomi il cui contenuto sia limitato da una iniziale del cognome scelta in precedenza.

#### **Notes**

Molte delle novità, sia di 123 che di Approach, vanno viste in funzione di Notes.

Con Lotus Notes si gestiscono Database (sinonimo, per Notes, di applicazione). Una applicazione è uno strumento di archivizione di oggetti mediante il quale i vari utenti possono accedere, reperire, memorizzare ed organizzare le informazioni su rete. Ciascun Database può contenere documenti Notes (i record), in diversi formati, può contenere Macro per l'automazione di certe attività, può contenere Moduli per l'immissione di informazioni in documenti compositi, può contenere Viste che possono organizzare e proporre, nelle più svariate maniere, il contenuto del Database.

In questa ottica vanno viste molte delle funzioni di Approach e di 123, ad esempio l'InfoDoc, ovvero le informazioni generali relative al file, direttamente visibili da Notes, oppure l'adozione di OLE 2.0, per cui un foglio 123 può essere un oggetto contenuto in un documento Notes e può essere editato sul posto.

Notes usa la tecnologia Notes/FX che permette di definire come campi di database Notes campi, celle, zone, oggetti presenti in applicazioni esterne, FX compatibili. In tal modo si può ad esempio vedere da Notes dati presenti in applicazioni Approach senza... scomodare Approach e/o OLE.

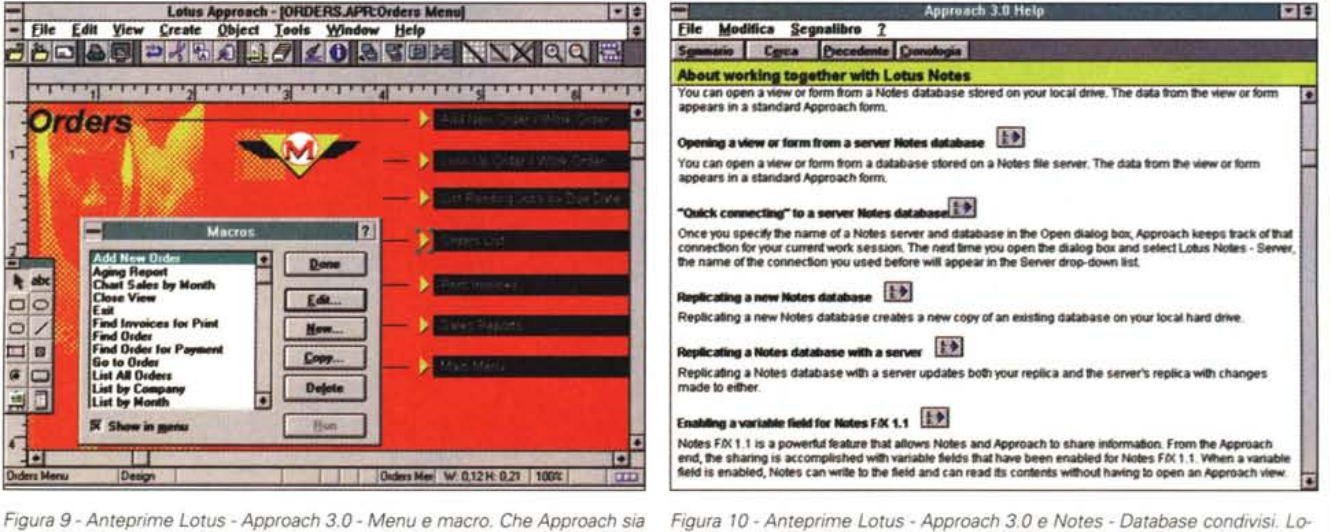

destinato soprattutto ad utenti finali è dimostrato da una parte dalla sua sofisticazione nella creazione delle Schede, che servono sia per l'acquisizione sia per la ricerca dei dati, e dei Report, e dall'altra dalla relativa povertà del linguaggio Macro che serve solo per assemblare oggetti realizzati, ad esempio, come in questo caso, in una Scheda che funge da menu grafico.

Figura 10 - Anteprime Lotus - Approach 3.0 e Notes - Database condivisi. Lo tus Notes è un prodotto di GroupWare che ha come finalità quella di far condividere database di informazioni tra i vari utenti del sistema. È possibile, in caso di necessità, «sharare» database tra Approach e Notes. Sfruttando la tecnologia /FX di Notes è inoltre possibile, da Notes e senza dover aprire Approach, accedere, per leggere e/o aggiornare, ai campi del database Approa $ch$ 

**TravelMate 4000E** colore a partire da Lit. 3.990.000\*

# **TRAVELMATE.** ...E NON TI SERVE **ALTRO!**

Texas Instruments vi offre una vasta gamma di notebook a basso consumo monocromatici e a colori con

un rapporto prezzo/prestazioni davvero sorprendente. Potrete scegliere il modello più adatto alle vostre esigenze.

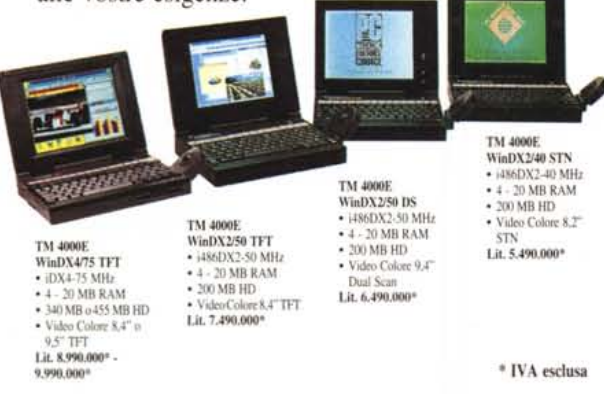

Dal diffuso processare i486 *SX125* al potentissimo iDX4175. Schermi mono- . cromatici a 64 toni di gri-

gio o a 256 colori in tecnologia STN, Dual Scan o TFT. HD da 120 a 455 MB e RAM da 4 a 20 MB. Autonomia 3-5 ore grazie alla sofisticata tecnologia implementata da Texas Instruments.

I TravelMate, inseriti nella rivoluzionaria Intelligent Docking System con 6 slot ISA, 2 slot PCMCIA, I interfaccia FAST SCSI II e 4 alloggiamenti per HD, potranno sostituire il vostro Desktop. E grazie al sistema automatico di connessione non è necessario riconfigurare il notebook. Tutti i TravelMate Texas Instruments hanno MS-DOS e Windows preinstallati e ottimizzati.

Windows e MS-DOS sono marchi registrati Microsoft Corporation<br>TravelMate, WinSX, WinDX, WinDX2, WinDX4, Intelligent Docking System sono marchi registrati Texas Instruments Inc.

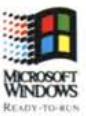

Per saperne di più, rivolgetevi ai Rivenditori Qualificati Texas Instruments o contattateci Tel. 039-6322.1 - Fax 039-652206

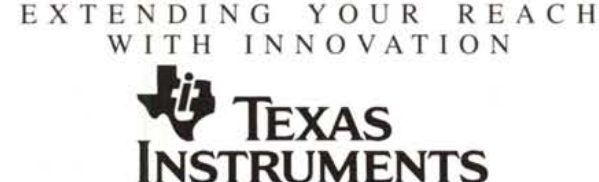